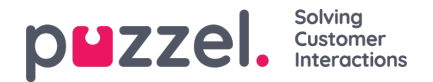

## **Agentinnstillinger**

Her kan du velge hvilke agenter og agentkolonner som skal vises på agent-wallboardet. Plasser agenter og kolonner i den rekkefølgen du ønsker, og lagre.

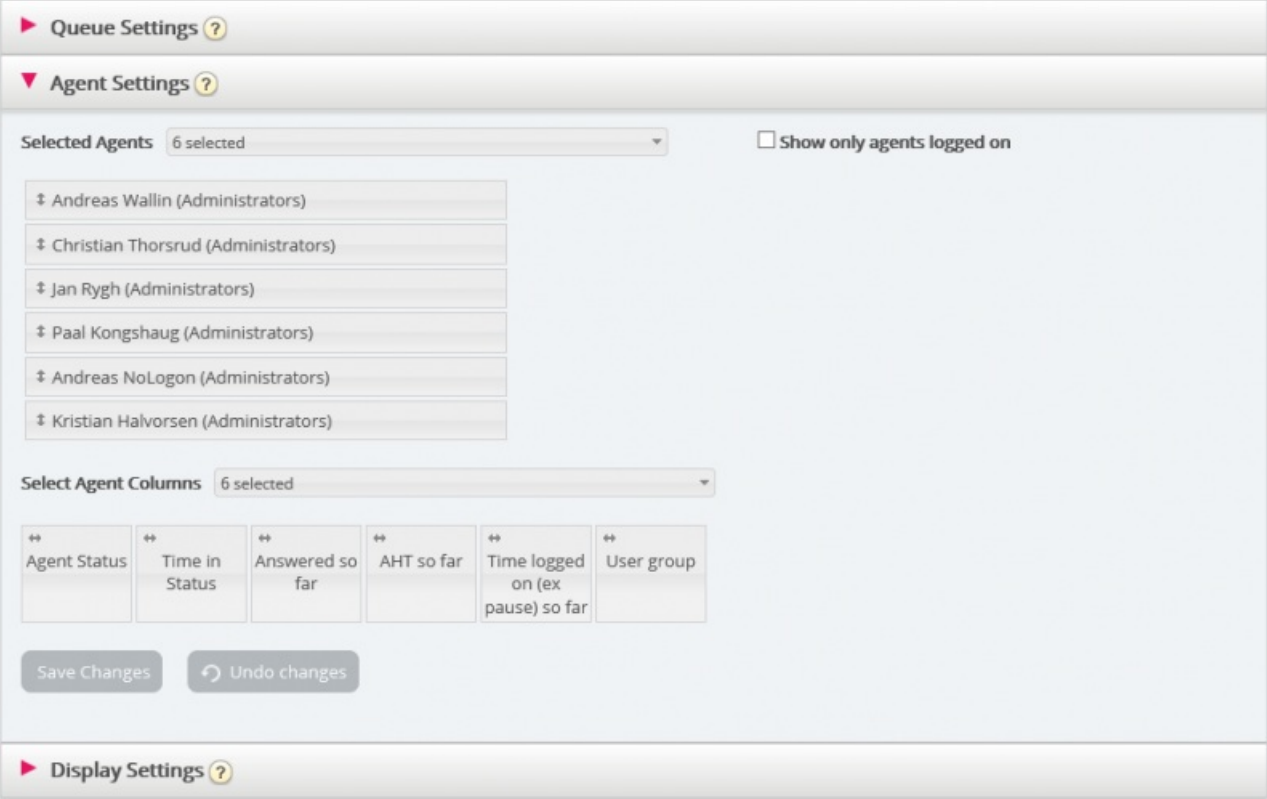

Hvis du bare vil at wallboardet skal vise agentene som er logget på (blant de valgte agentene), merker du av for Vis bare påloggede agenter, før du lagrer.

Tilgjengelige kolonner å velge mellom:

- Agent-status nå
- Tid i status
- Antall tilbudt hittil
- Antall besvarte hittil
- Gj.sn. samtaletid hittil
- Gj.sn. etterbehandlingstid hittil
- Gj.sn. behandlingstid hittil
- Åpne dialoger
- Pålogget tid eks. pause hittil
- Pålogget tid ink. pause hittil
- Tid i pause hittil
- Profil
- Telefonnummer
- Brukergruppe

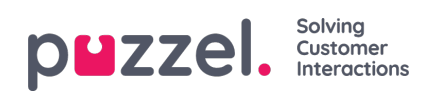